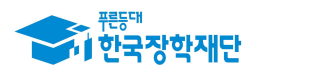

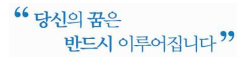

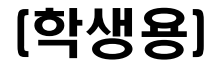

# 2020년 1학기 우수학생 국가장학사업 (인문100년, 국가전문대우수) 계속장학생 중간평가대상 신청 매뉴얼

#### ⁍ 중간평가서 제출기간: 2020. 1. 17.(금) 10시 ~ 2. 19.[수) 18시

※ 계속장학생(3학년 진급 대상)은 반드시 제출기한 내 중간평가서를 제출하여 주시기 바랍니다.

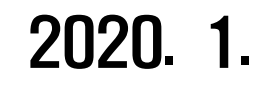

한국장학재단

"사랑으로 섬기는 꿈과 희망의 징검다리"

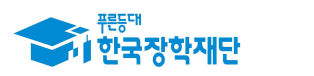

## (필독)

# '20년 인문100년장학금 중간평가서 제출 관련 유의 사항

(준비물) 본인 명의 '공인인증서'필수

### (유의사항)

 - 기한내 미제출, 자료 미제출, 내용 오입력 등은 중간평가서 미제출로 탈락 처리

 - 중간평가서 작성 시작 후 30분 동안 동작이 없을 시 자동 로그아웃 ☞ **『중간평가서 양식』을 미리 PC에 저장한 후 작성요령에 따라 작성 후 제출**

- 방문․이메일․문서 등 개별 중간평가서 제출은 불인정 - 온라인을 통한 제출만 인정
- 파일명이 길거나 <,> , <"> 또는 <'> 등 기호가 있는 경우 업로드 시 오류 발생
- 중간평가서 미제출자는 장학금 지원 중단 및 영구탈락 - 기한내 제출 필수

【중간평가서 미제출 시, 장학금 지원 중단 및 장학생 영구 탈락】

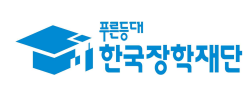

Г

## 1. 중간평가서 제출 프로세스

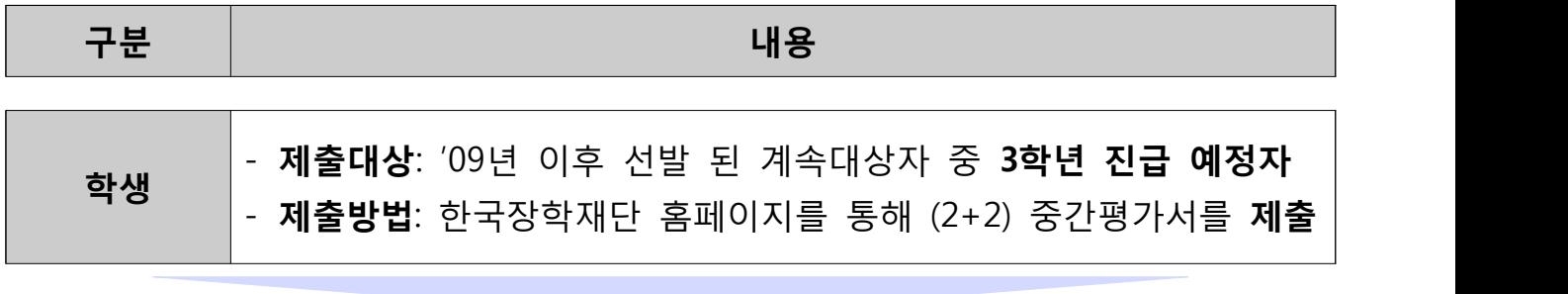

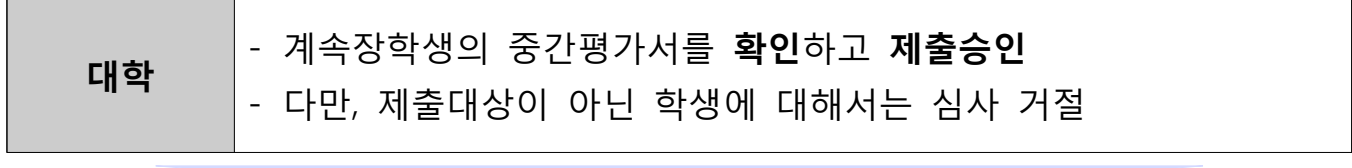

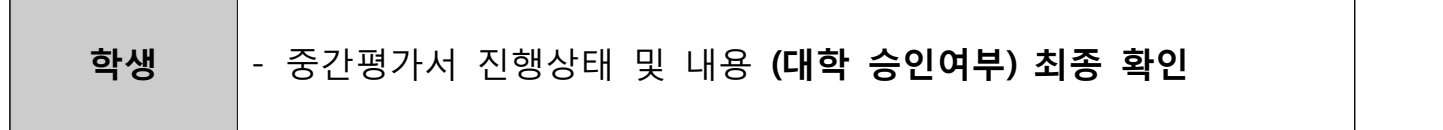

## 2. 중간평가서 제출 관련 FAQ

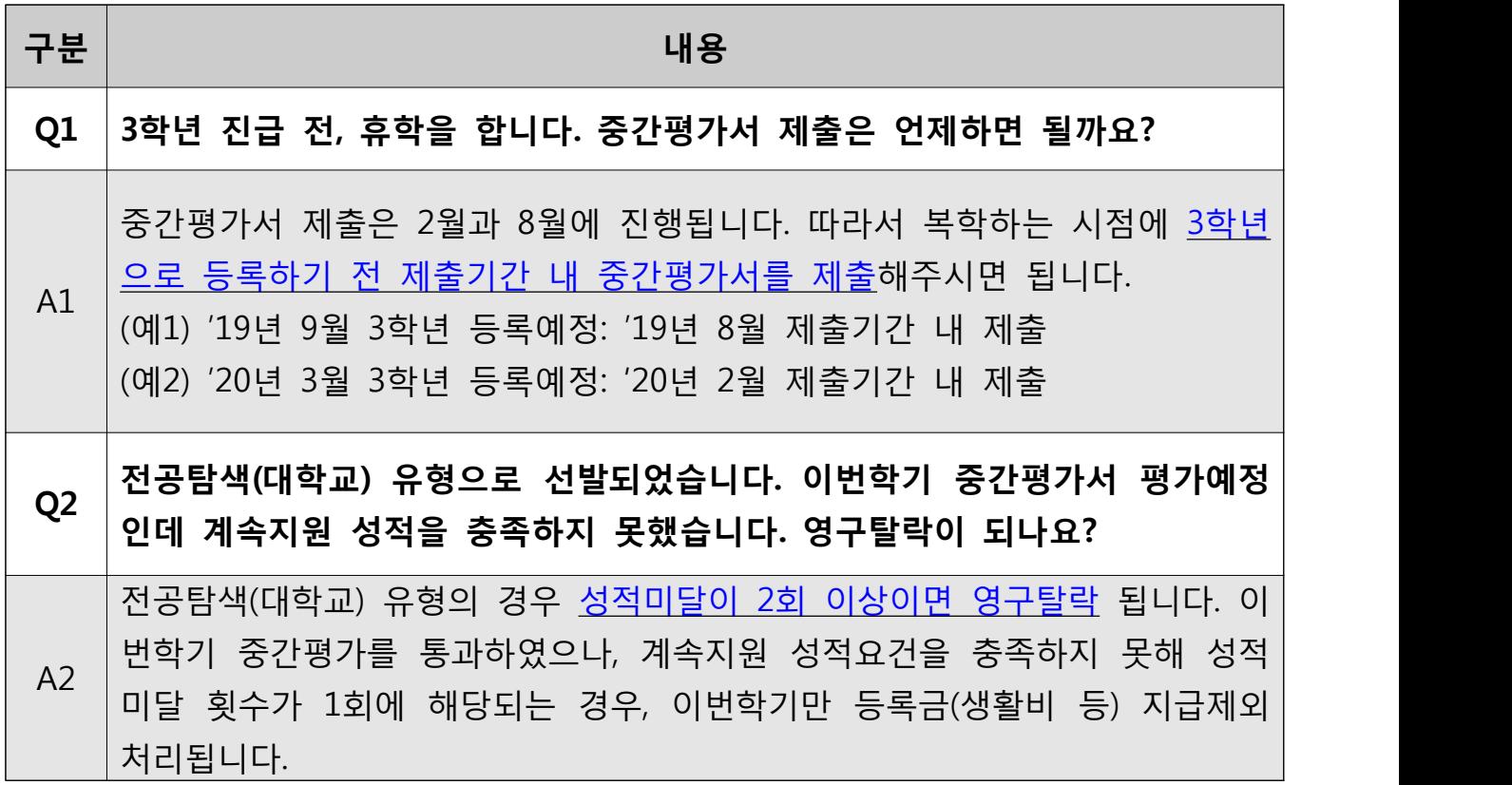

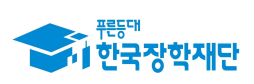

h

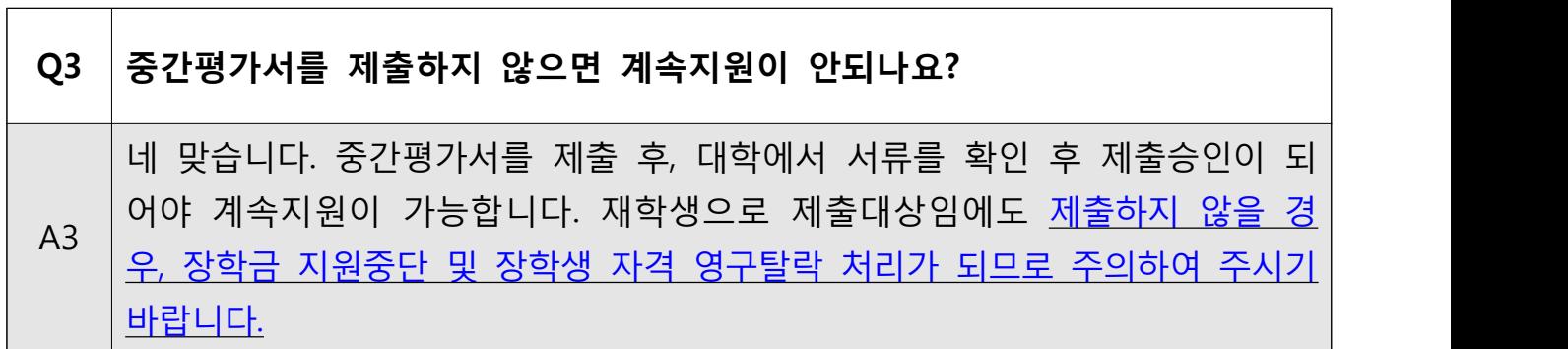

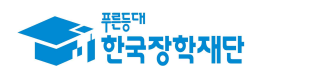

## 3. 중간평가서 제출방법

- 한국장학재단 홈페이지 **http://www.kosaf.go.kr/** 접속
- 로그인 후 '**장학금 ⟶ 인문100년장학금 또는 전문대학성적우수장학금'** 이동

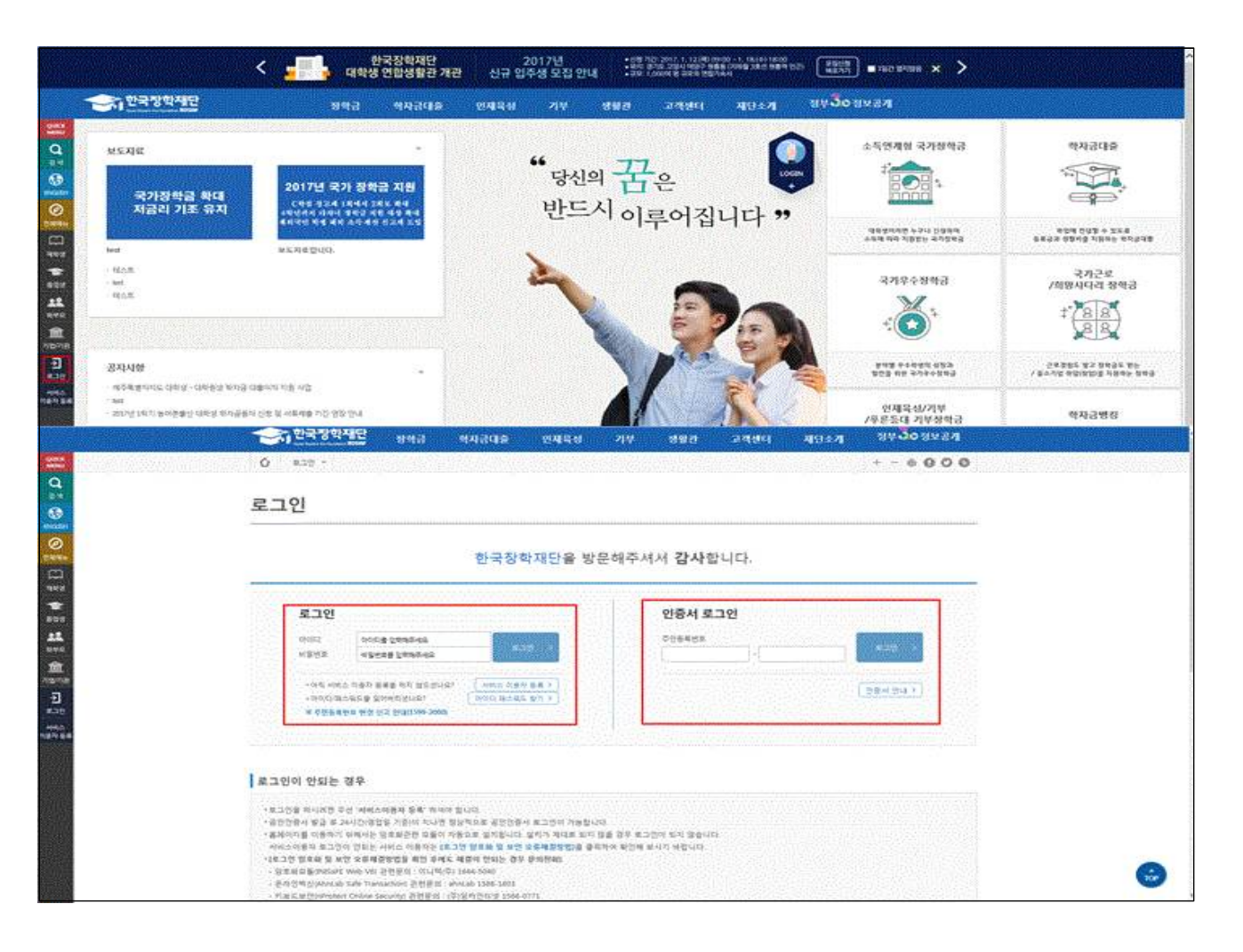

## 로그인 후 홈페이지 상단 **"장학금"** → **"장학금 신청"** 이동

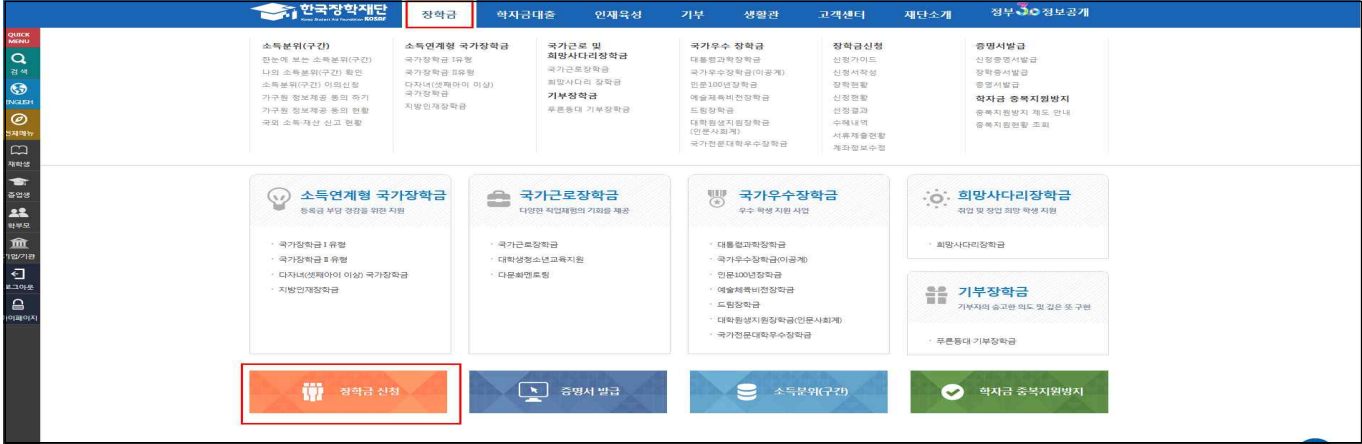

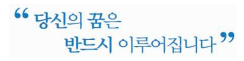

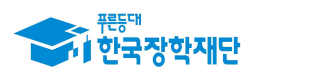

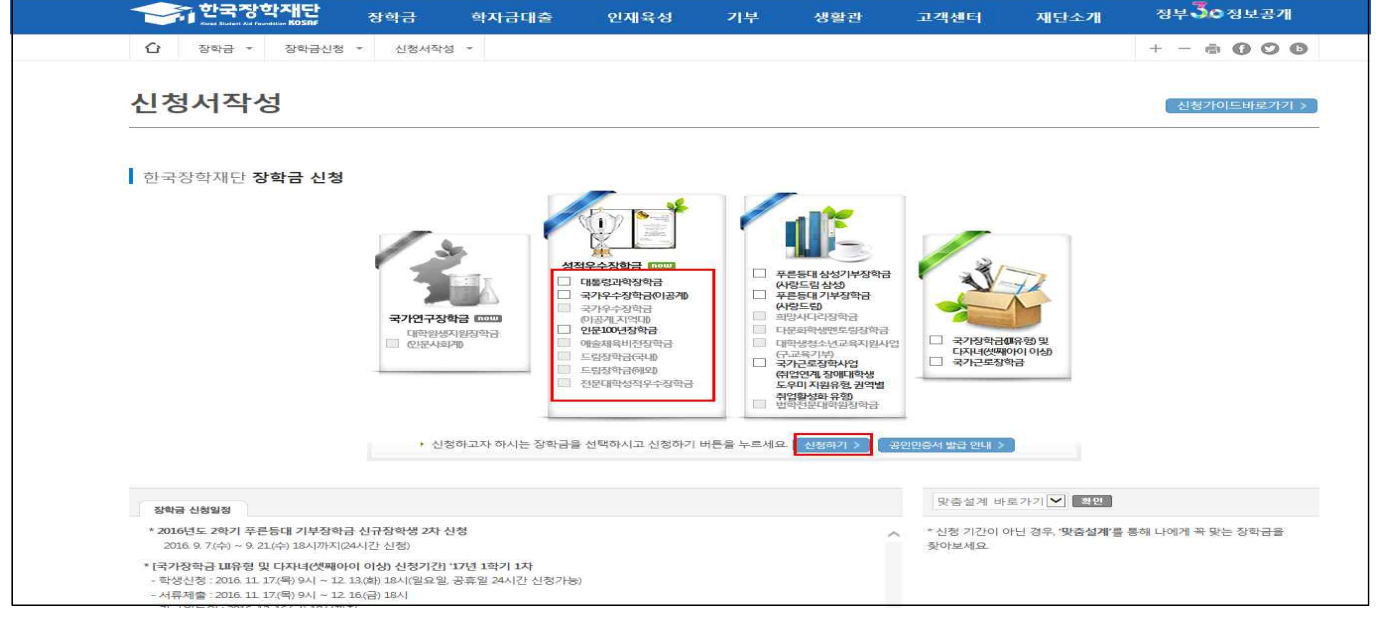

- **(인문100년 장학생)** 장학금 신청 화면 **"인문100년장학금"** 선택 **"신청하기"**버튼 클릭
- **(전문대우수장학생)** 장학금 신청 화면 **"전문대학성적우수장학금"** 선택 "**신청하기"** 버튼 클릭
- **※ 장학금이 선택되지 않을 경우, 학생의 학적 사항이 시스템에 등록되었는지 소속 대학에 문의 필요** (학생의 학사정보가 재단에 업로드 되어있어야만, 신청 가능)

#### **신청서 작성 – 인문100년 장학금 중간평가대상자(2+2)/(15년이전 선발자)**

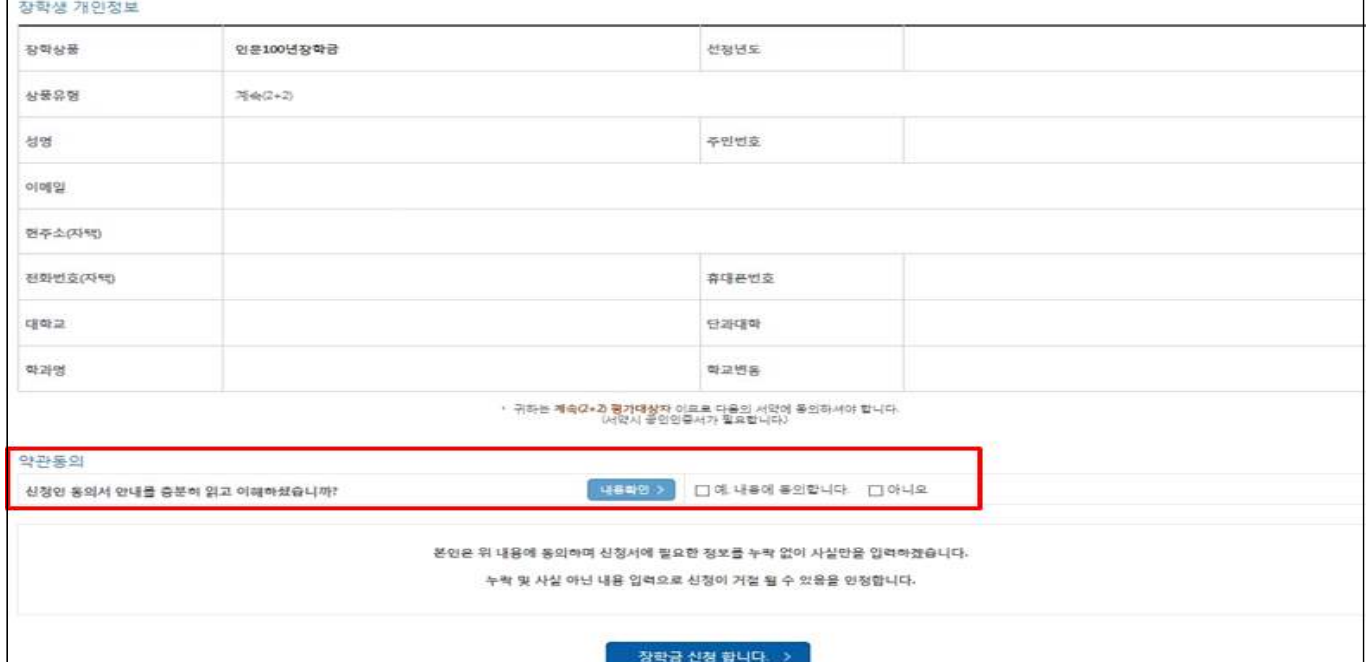

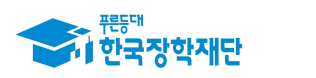

#### ○ "**신청서 작성**"화면 장학생 개인정보 확인. 개인정보 변경 시 화면 상단의 회원정보변경에서 수정

○ "2+2제도 신청인 동의"내용 숙지 후, 화면 "동의합니다" 박스 체크 (모든 항목 동의 필요)

○ "장학금 신청 합니다" 클릭(서약시 본인명의의 공인인증서 반드시 필요)

#### **신청서 작성 – 인문100년 장학금 중간평가대상자(2+2)/(15년이후 선발자)**

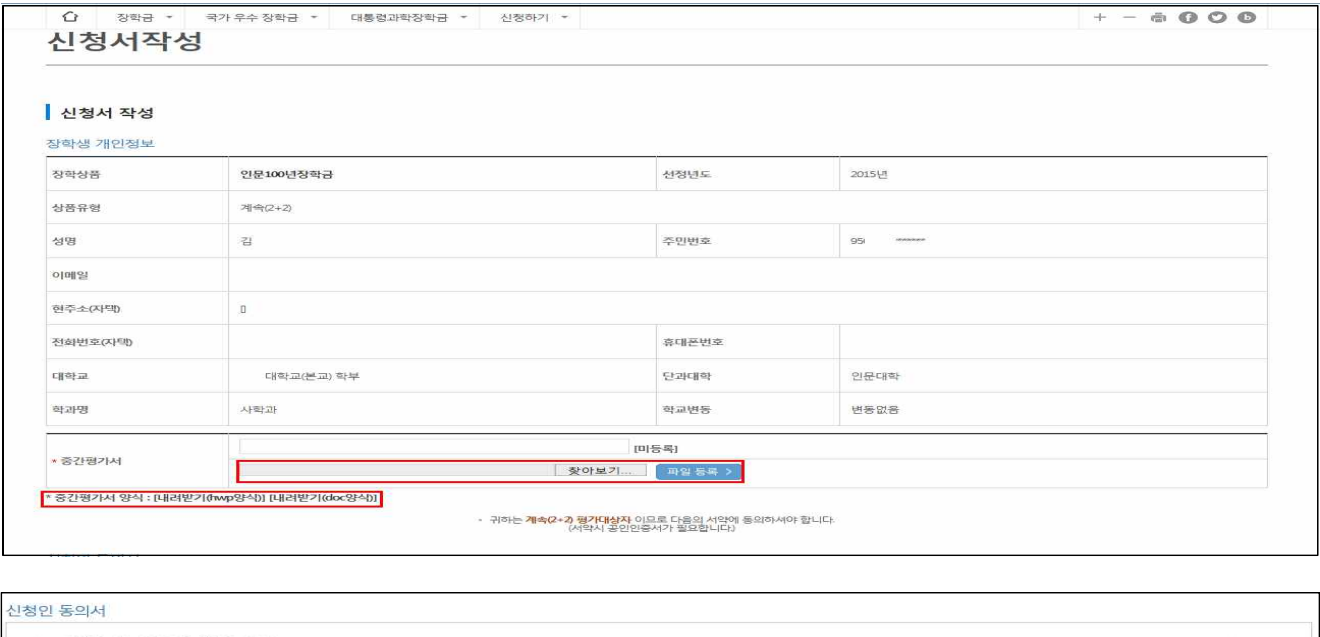

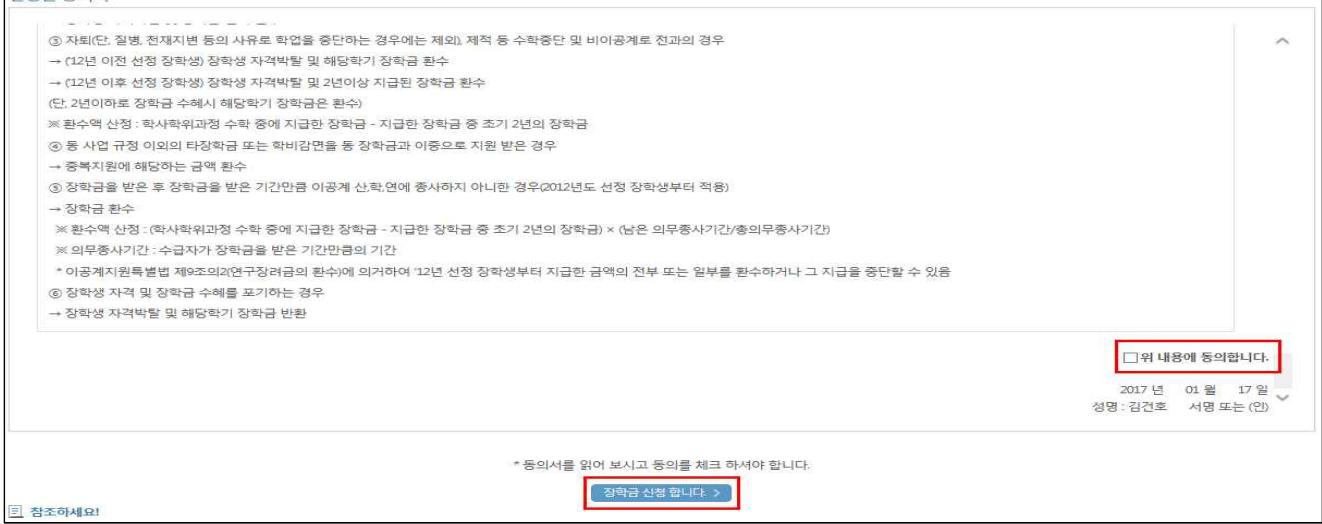

○ "**신청서 작성**"화면 장학생 개인정보 확인 후 개인정보 변경 시 화면 상단의 회원정보변경에서 수정

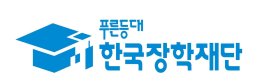

#### ○ **중간평가서 양식 다운로드 받은 후 내용 작성 파일 등록**

- "2+2제도 신청인 동의"내용 숙지 후, 화면의 "동의합니다"박스 체크 (모든 항목 동의 필요)
- "장학금 신청 합니다"를 클릭(서약시 본인명의의 공인인증서 반드시 필요)

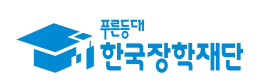

### **신청서 작성 – 전문대우수장학금**

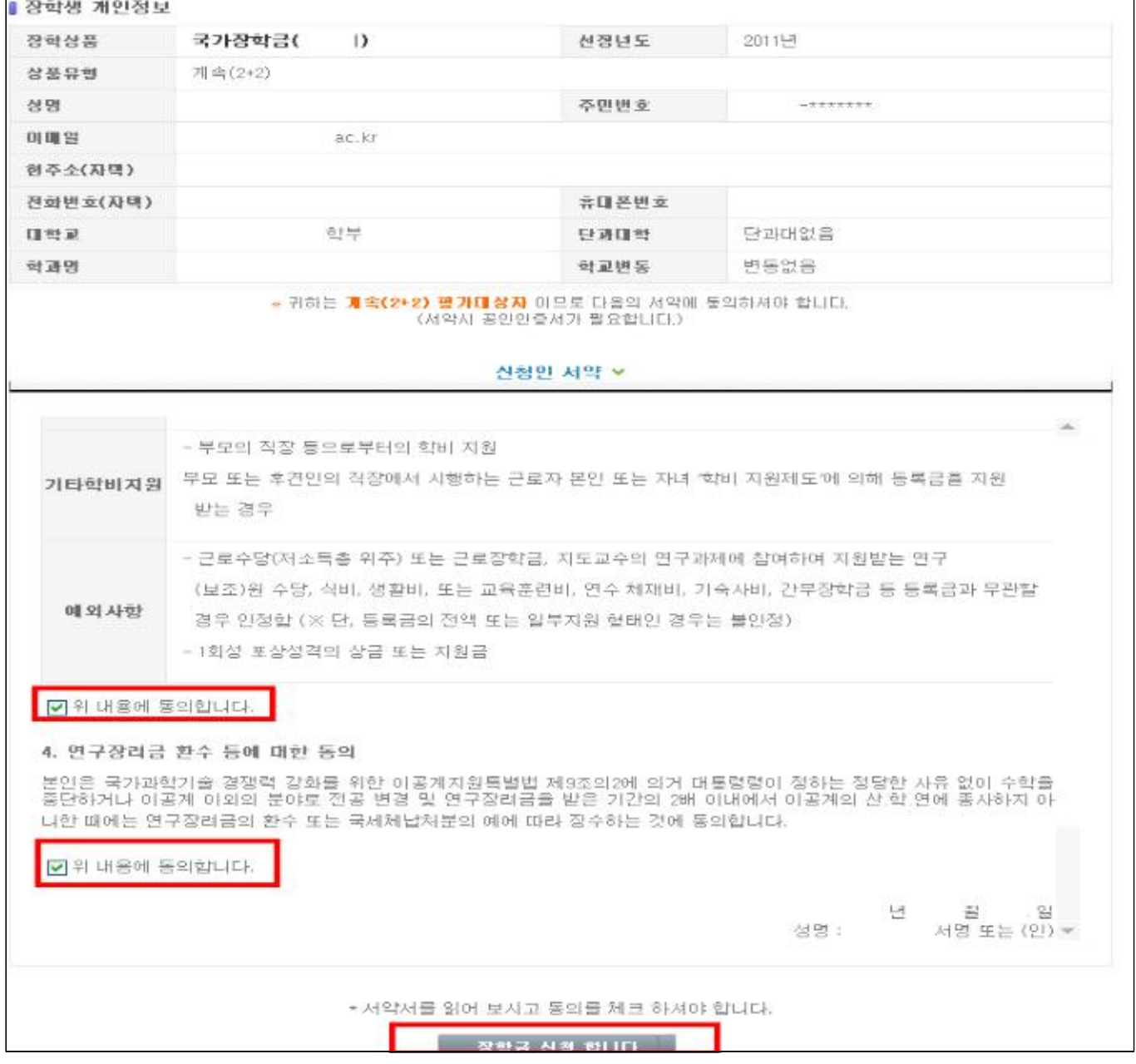

○ "**신청서 작성**" 화면에서 장학생 개인정보 확인. 개인정보 변경 시 화면 상단의 회원정보변경에서 수정

- "1+1제도 신청인 동의"내용 숙지 후, 화면의 "동의합니다"박스 체크 (모든 항목 동의 필요)
- "장학금 신청 합니다"를 클릭(서약시 본인명의의 공인인증서 반드시 필요)

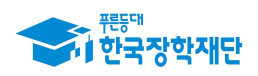

**''** 당신의 꿈은<br>반드시 이루어집니다 <sup>99</sup>

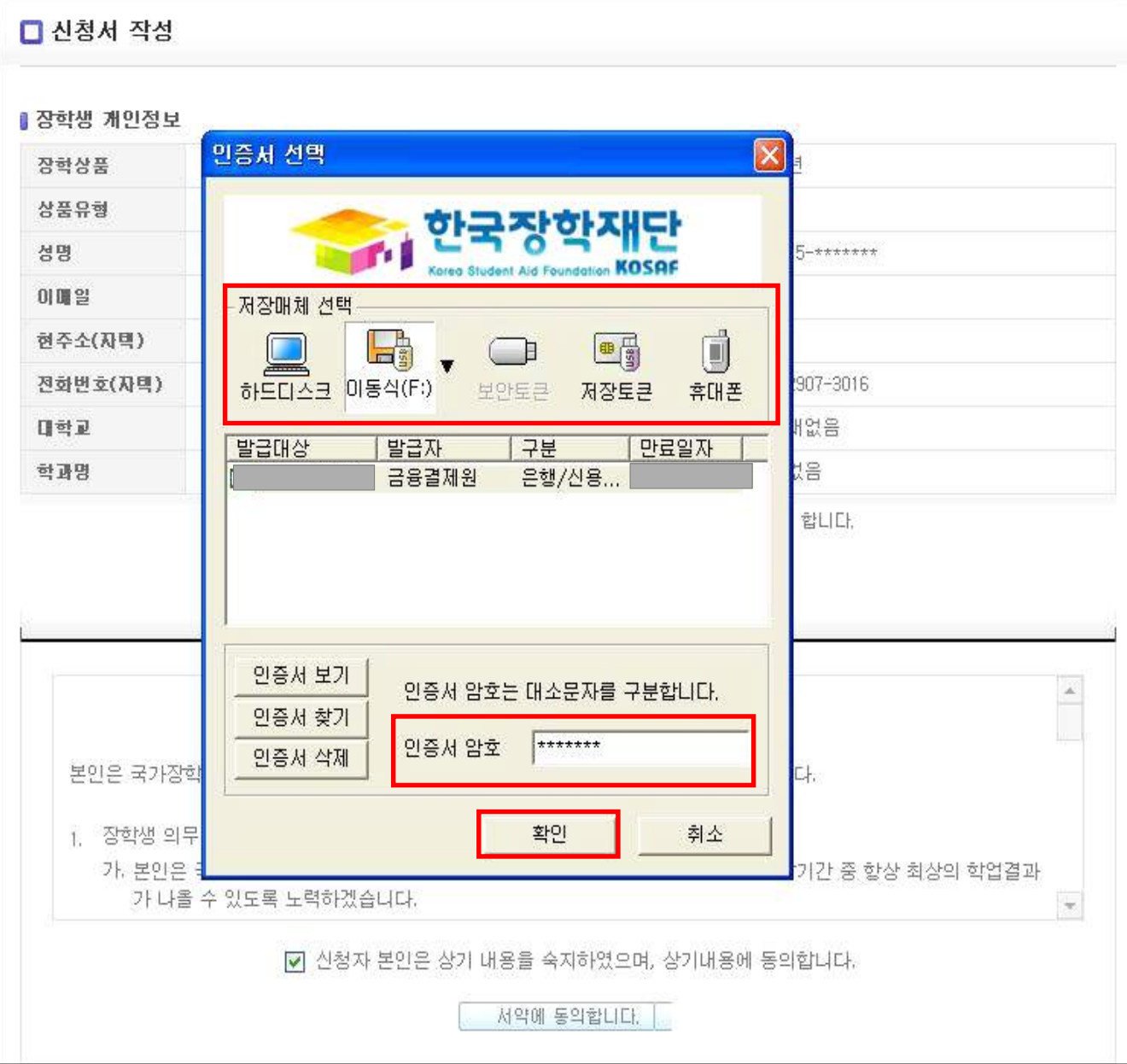

○ 해당되는 저장매체 선택 후 "**인증서 암호**" 를 입력 "확인" 버튼 클릭

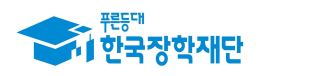

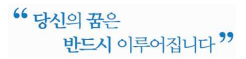

#### 7 신청완료

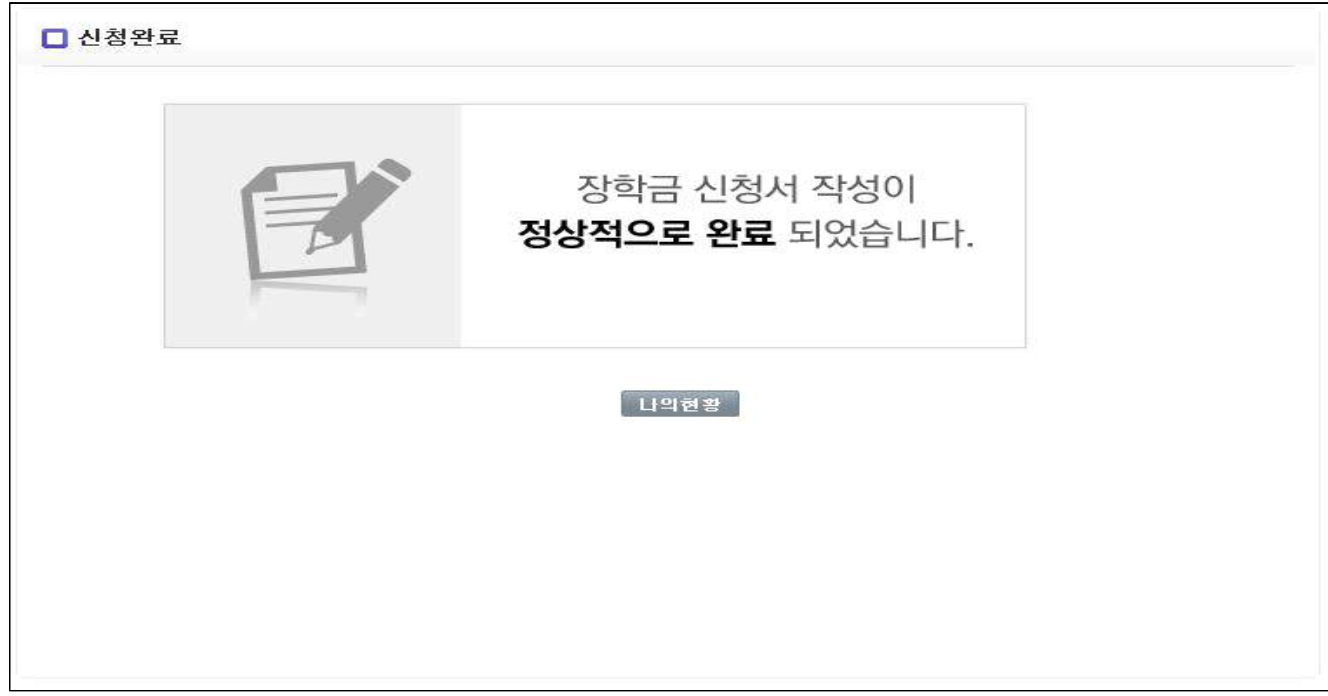

## 4. 중간평가서 제출확인 및 수정(취소)

**제출 완료 확인 및 수정**

- **(경로)** 국가우수장학금 > **인문100년장학금 또는 전문대학성적우수장학금** > 신청 현황 진행상태 확인
- 제출한 중간평가서의 수정을 원하는 경우 대학을 통해서만 변경된 평가서 업로드 가능